### P R O C E D U R A R E J E S T R A C J I M A R K E T P L A C E

# M O R E L E . N E T

PROCES REJESTRACJI

Aby rozpocząć przyjmowanie płatności przez Przelewy24 konieczna jest rejestracja w serwisie Przelewy24 poprzez stronę Panelu Morele Marketplace.

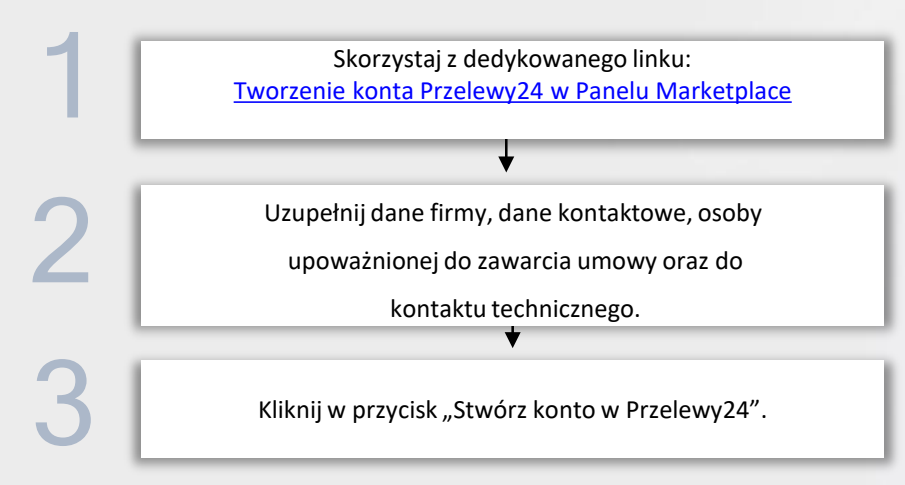

Jeżeli masz trudności z uzupełnieniem i wysłaniem formularza. Zwróć uwagę, czy poniższe pola są wypełnione według standardów:

- Numer telefonu 9 lub więcej cyfr,
- KRS (Pole niewymagane w przypadku wyboru jednoosobowej działalności gospodarczej) - 10 cyfr,
- Numer konta 26 cyfr,
- Regon  $-10$  cyfr,
- Adresy mailowy muszą zawierać znak " $@$ ".

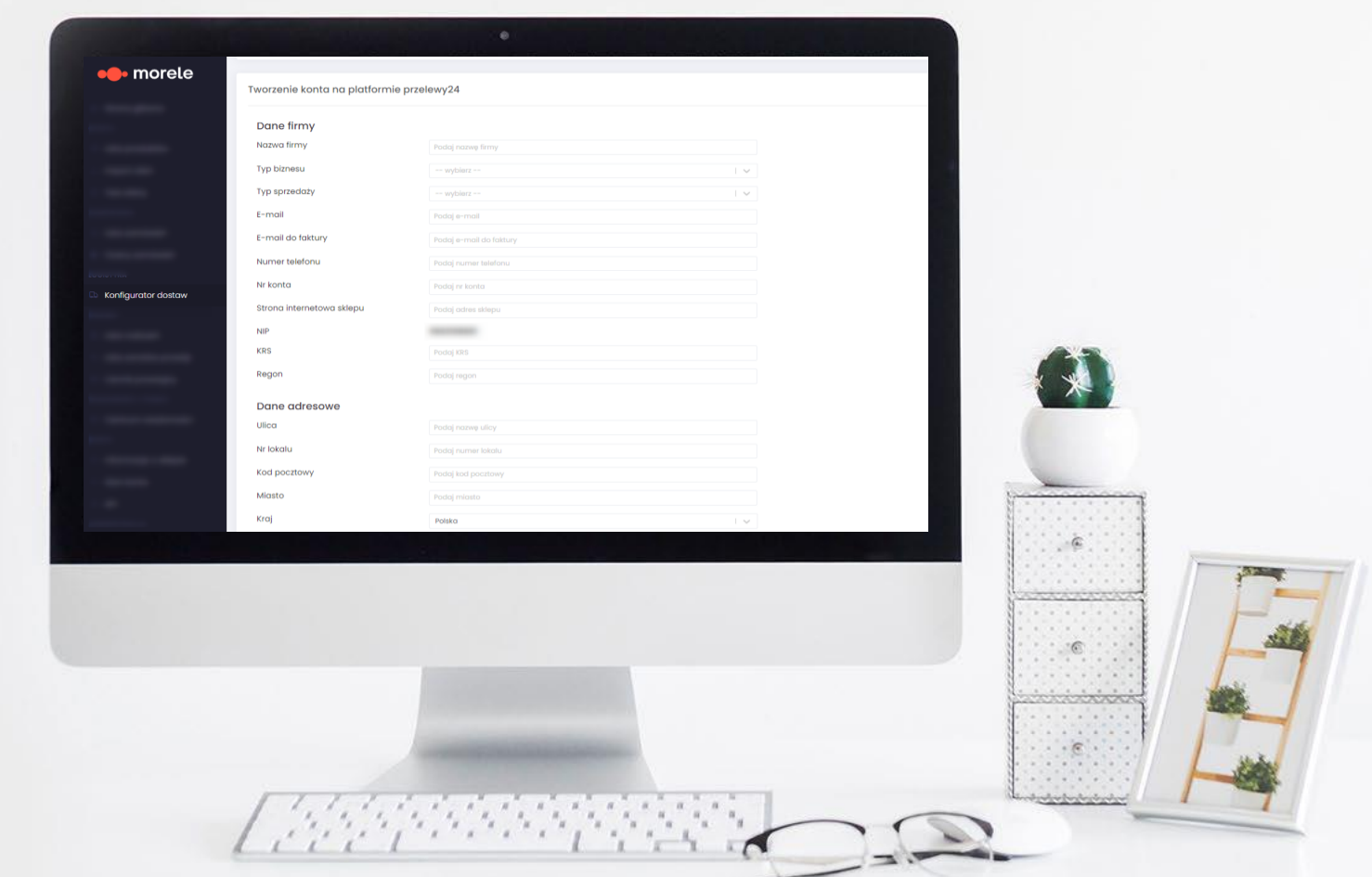

PROCES REJESTRACJI

# Sekcja "Konto na **platformie Przelewy24"**

Po wypełnieniu formularza w Morele Marketplace w zakładce płatności pojawi się nowa sekcja z informacjami o:

- Statusie konta Oczekujące na weryfikacje/Zweryfikowane,
- Twoim Identyfikatorze na Platformie Przelewy24 (ważne w przypadku zgłaszania nieprawidłowości),
- Link do dalszego etapu weryfikacji na platformie Przelewy24.

**Kliknij w link, aby przejść na platformę Przelewy24 i dokończyć proces rejestracji**

1

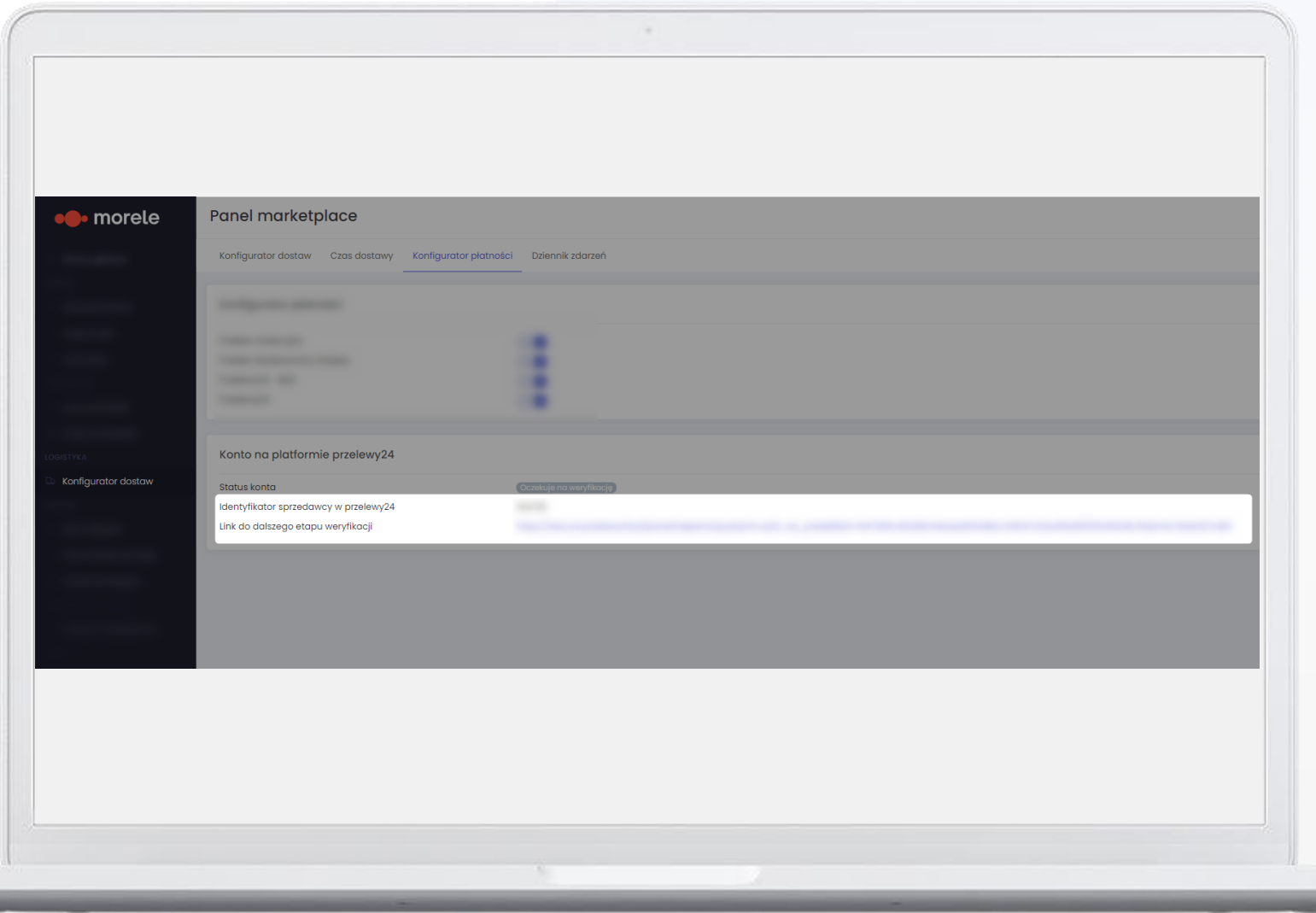

PROCES REJESTRACJI

Aby rozpocząć przyjmowanie płatności przez Przelewy24 konieczna jest kontynuacja procesu na platformie Przelewy24.

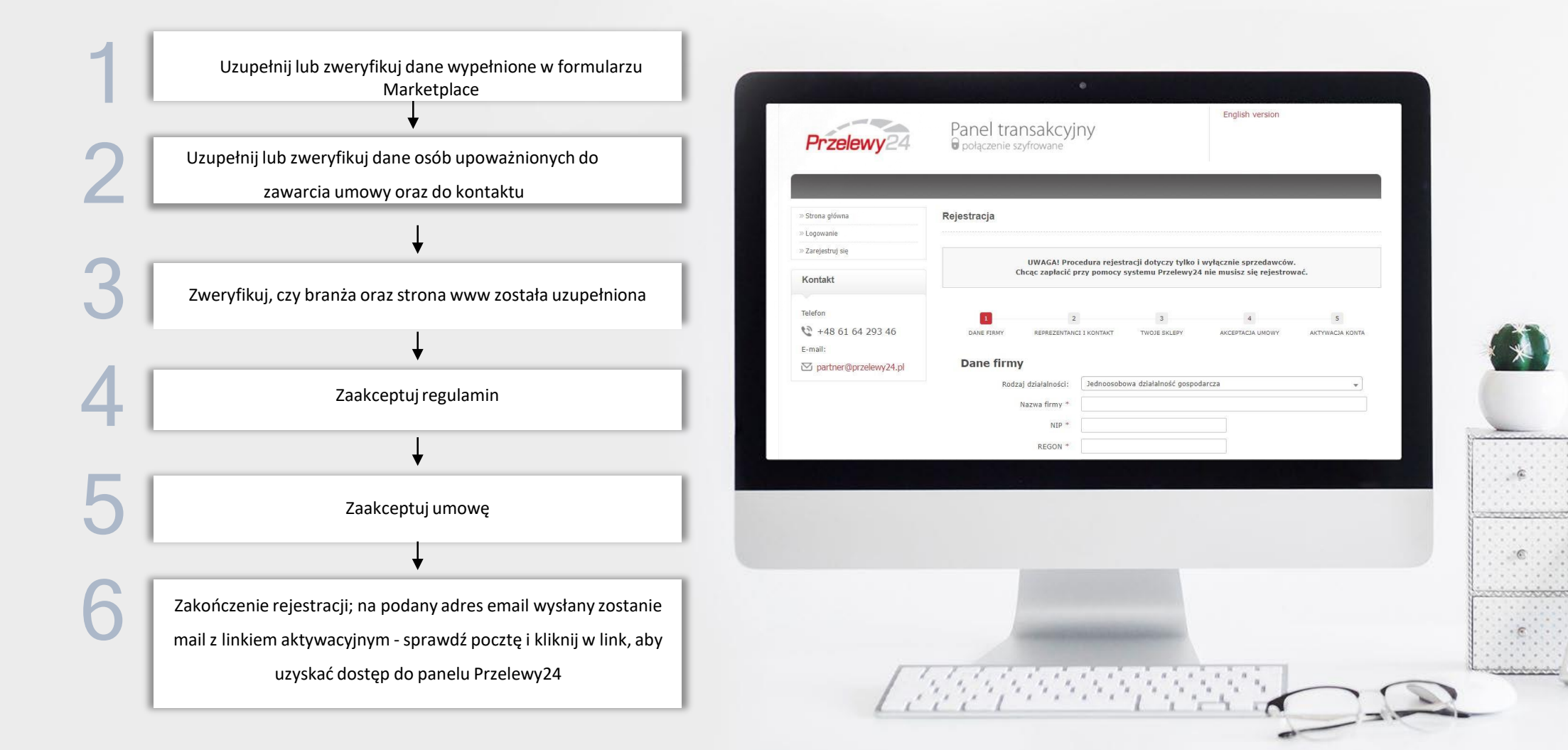

PROCES REJESTRACJI

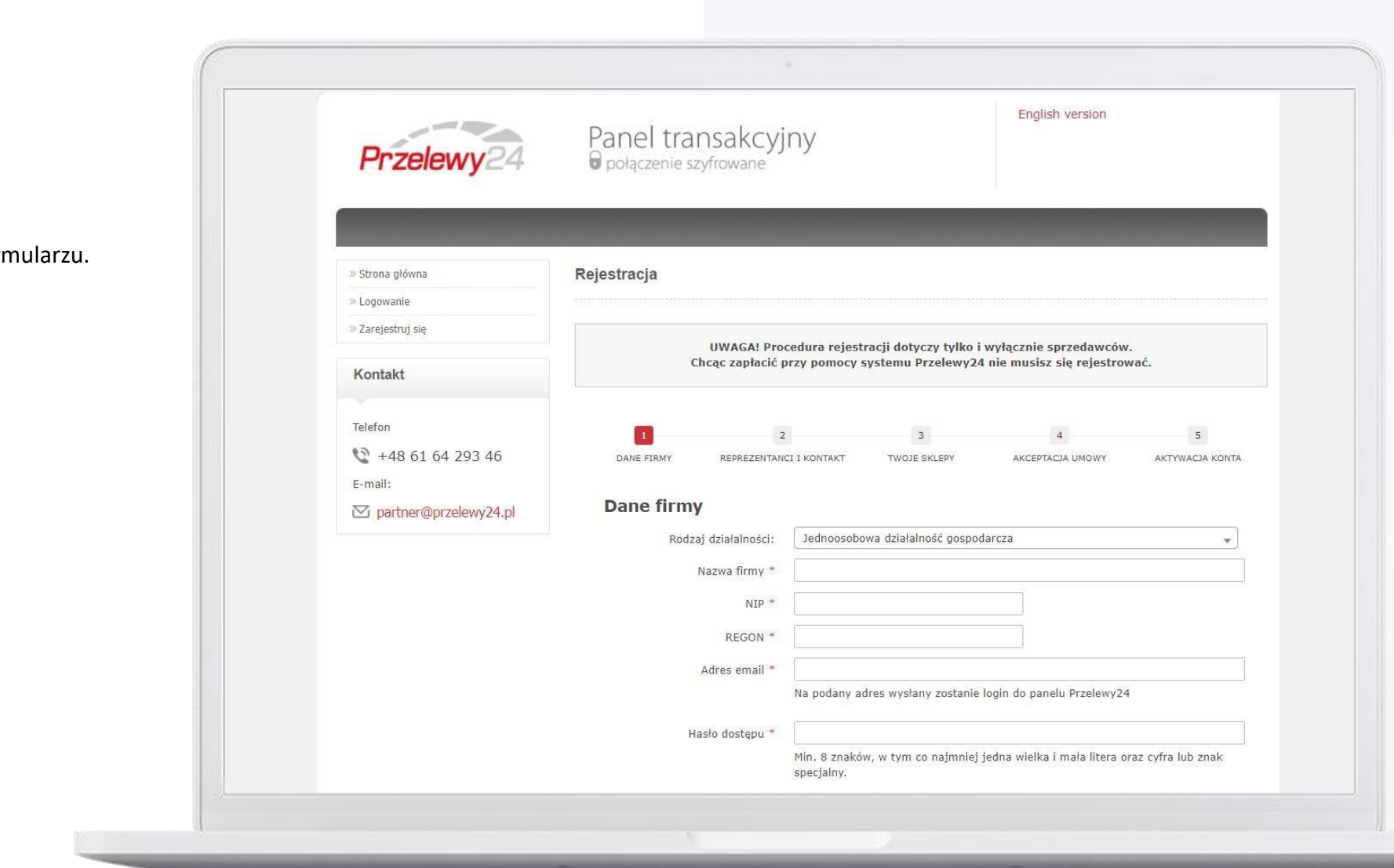

# **Krok 1**

1

Uzupełnij i zweryfikuj dane na formularzu.

PROCES REJESTRACJI

![](_page_5_Picture_100.jpeg)

2

PROCES REJESTRACJI

![](_page_6_Picture_2.jpeg)

# **Krok 3**

3

Adres www i branża zostaną uzupełnione automatycznie. Jeżeli nie, to wybierz odpowiednią branżę, **a jako adres www wpisz www.morele.net.**

PROCES REJESTRACJI

![](_page_7_Picture_2.jpeg)

### **Krok 4**

4

Zaakceptuj regulamin

PROCES REJESTRACJI

![](_page_8_Picture_2.jpeg)

PROCES REJESTRACJI

![](_page_9_Picture_2.jpeg)

# **Rejestracja zakończona**

6

Na podany adres email wysłany został mail z linkiem aktywacyjnym - sprawdź pocztę i kliknij w link, aby uzyskać dostęp do panelu Przelewy24

#### PO REJESTRACJI

### **Kolejne kroki weryfikacji w serwisie Przelewy24:**

- Dosłanie dokumentów tożsamości reprezentantów firmy oraz beneficjentów rzeczywistych,
- Dosłanie oświadczenia PEP reprezentantów,
- Wykonanie przelewu weryfikacyjnego

(w zależności od złożonościstruktury, Akceptant może zostać poproszony o dodatkowe dokumenty.

**Jeśli jesteś już klientem Przelewy24 skontaktuj się z serwisem w celu zweryfikowania czy dokumenty,** 

**które posiadamy są aktualne**.)

Wymienione wyżej dokumenty przesłać możesz za pomocą platformy Przelewy24 przechodząc do zakładki Moje dane -> [Prześlij dokumenty](https://panel.przelewy24.pl/dokumenty.php).

![](_page_10_Picture_10.jpeg)

![](_page_10_Picture_11.jpeg)

PROCES REJESTRACJI

![](_page_11_Picture_2.jpeg)

# **Powiadomienie o weryfikacji**

7

Twoje konto powinno zostać zweryfikowane do 48 godzin po wykonaniu wszystkich kroków weryfikacji. Po zakończeniu procesu weryfikacji otrzymasz maila z systemu Przelewy24. Status weryfikacji możesz również sprawdzić w zakładce Konfigurator dostaw –> Konfigurator płatności w [Panelu Marketplace.](https://marketplace.morele.net/delivery/config#payment-configurator)

PO REJESTRACJI

Pomiędzy Przelewy24 a Sprzedawcą w Marketplace Morele.net zostanie zawarta standardowa umowa. W razie pytań, wątpliwości, kwestii formalnych – proszę kontaktować się z serwisem P24 mailowo: [biznes@przelewy24.pl](mailto:biznes@przelewy24.pl) w tytule maila zamieszczając opis " numer ID.. Marketplace morele.net", lub telefonicznie: tel +48 61 642 93 45.

**Numer ID** to identyfikator Twojego konta w serwisie Przelewy24. Możesz go znaleźć w sekcji "Twoje konto na platformie Przelewy24" w zakładce Konfigurator dostaw -> Konfigurator płatności.

![](_page_12_Picture_4.jpeg)

![](_page_12_Picture_5.jpeg)